## **Adopting Textbooks through Follett Discover**

As a faculty member you want to get your students motivated and excited for a course, and by allowing them to be prepared ahead of time you can facilitate that confidence. This instructional guide will walk you through the steps of how to successfully adopt your textbooks at UTRGV prior to the semester which will in turn allow students to access their materials prior to the first day of class.

## Option 1:

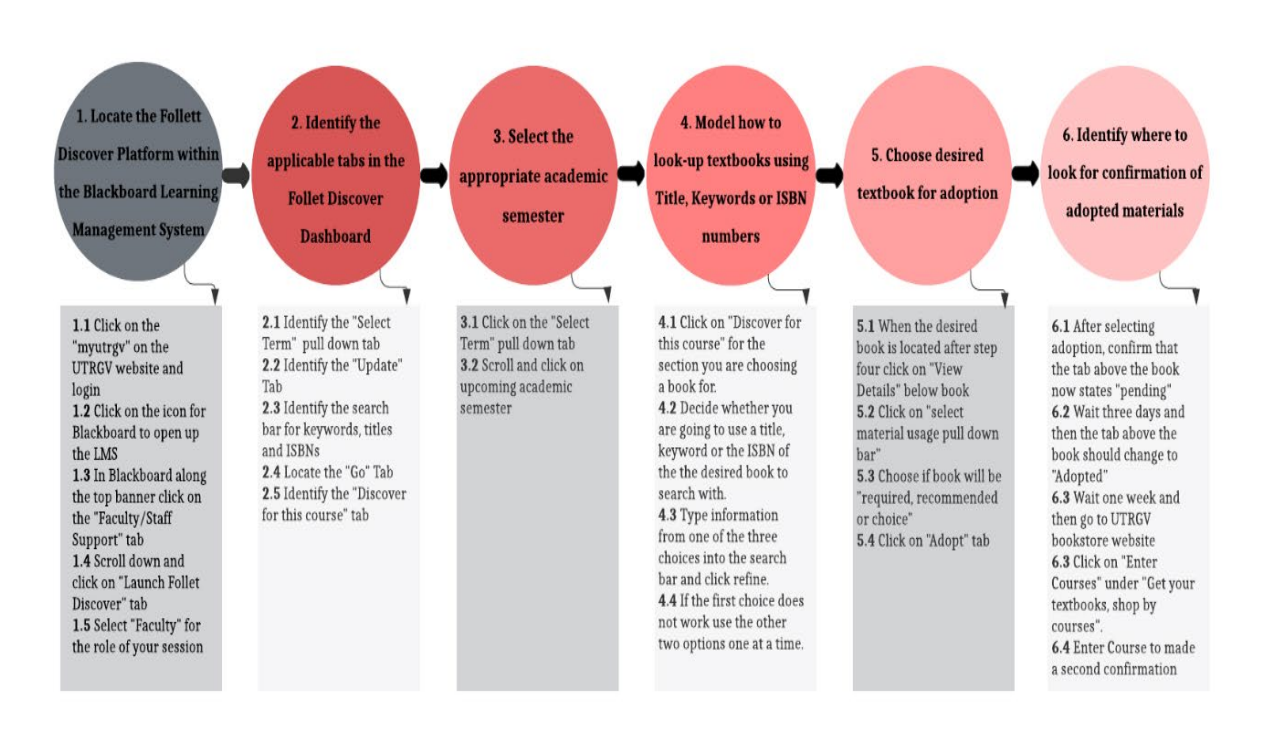

## Option 2:

*Step 1.* **From the UTRGV website** > **click** myUTRGV > **type** in utrgv email and password > **click** "Sign In" > **click** on Blackboard icon > **click** on "Faculty/Staff Support" link in upper right-hand corner > **scroll down** the page to Follett Discover text box > **Click** on "Launch Follett Discover" tab > **select** "Faculty" for the session

*Step 2:* **From the Follett Discover Dashboard > click** on the select term bar > **scroll down** to the appropriate semester > **click** on the semester > **click** "Update" tab

*Step 3:* **From the Follett Discover Dashboard > click** on the select term bar > **scroll down** to the appropriate semester > **click** on the semester > **click** "Update" tab

*Step 4:* **From the Follett Discover Dashboard after clicking update tab in last step** > **click**  "Discover for this course" tab" > **input** keyword, title or ISBN of desired textbook in search bar > **click** "Refine" tab > **click** "view details" tab under desired book > **click** on "select material usage" pull down tab > **scroll and select** one of three options > **click** on "Adopt" tab

*Step 5:* **From UTRGV bookstore website** > **click** on "Textbooks" link in upper left-hand corner > **click** on "Enter courses" > **input** information in available scroll down bars > **click** "Find materials for course" > **confirm** appropriate materials are listed